# BRI-back-up configureren met snelkiezer Ī

# Inhoud

[Inleiding](#page-0-0) [Voordat u begint](#page-0-1) **[Conventies](#page-0-2)** [Voorwaarden](#page-0-3) [Gebruikte componenten](#page-1-0) [Achtergrondinformatie](#page-1-1) **[Configureren](#page-1-2)** [Netwerkdiagram](#page-1-3) **[Configuraties](#page-2-0)** [Opdrachten voor snelkiezer](#page-4-0) [Verifiëren](#page-5-0) [Problemen oplossen](#page-5-1) [Opdrachten voor troubleshooting](#page-6-0) [Uitvoer van voorbeeldprobleemoplossing](#page-6-1) [Gerelateerde informatie](#page-10-0)

# <span id="page-0-0"></span>**Inleiding**

Dit document demonstreert het gebruik van een ISDN Basic Rate Interface (BRI)-lijn om een backup te maken van een huurlijn, WAN of seriële verbinding met behulp van de dialer watch-functie. Voor meer informatie over de eigenschappen en de werking van dialer watch, raadpleegt u [Reserve-interfaces, zwevende statische routen en Dialer Watch voor DDR-back-up evalueren.](//www.cisco.com/warp/customer/123/backup-main.html)

# <span id="page-0-1"></span>Voordat u begint

### <span id="page-0-2"></span>**Conventies**

Zie de [Cisco Technical Tips Convention](//www.cisco.com/en/US/tech/tk801/tk36/technologies_tech_note09186a0080121ac5.shtml) voor meer informatie over documentconventies.

### <span id="page-0-3"></span>Voorwaarden

De configuratie van DDR-back-up omvat twee verschillende stappen:

- 1. Configureer de DDR met of de bestaande DDR of de dialerprofielen. Controleer dat uw DDR verbinding correct functioneert voordat u de back-upconfiguratie uitvoert. Dit staat u toe om de gebruikte kiesmethode, de Point-to-Point Protocol (PPP)-onderhandeling en verificatie te controleren en is succesvol voordat u back-up configureren.
- 2. Configureer de router om de back-up DDR-verbinding te initiëren wanneer de primaire link

faalt. Deze configuratie gebruikt de dialer watch-functie om het dialoogvenster te activeren. Zie voor meer informatie over de stappen die nodig zijn om de back-up te configureren de [DDR](//www.cisco.com/warp/customer/471/backup_cookbook.html)[back-up](//www.cisco.com/warp/customer/471/backup_cookbook.html) van het documen[t](//www.cisco.com/warp/customer/471/backup_cookbook.html) [configureren en oplossen](//www.cisco.com/warp/customer/471/backup_cookbook.html).

#### <span id="page-1-0"></span>Gebruikte componenten

De informatie in dit document is gebaseerd op de onderstaande software- en hardwareversies.

- Twee Cisco 2500 routers (Frame Relay DTE's) die Cisco IOS uitvoeren? IOS-● softwarereleases 12.2(3) en 12.2(5).
- Eén Cisco 4500-router, die fungeert als een Frame Relay-switch (configuratie niet weergegeven).

De informatie in dit document is gebaseerd op apparaten in een specifieke laboratoriumomgeving. Alle apparaten die in dit document worden beschreven, hadden een opgeschoonde (standaard)configuratie. Als u in een levend netwerk werkt, zorg er dan voor dat u de potentiële impact van om het even welke opdracht begrijpt alvorens het te gebruiken.

### <span id="page-1-1"></span>Achtergrondinformatie

Dit voorbeeld gebruikt Kiezerprofielen voor de back-up BRI link. U kunt ook gebruik maken van legacy dial-on-routing (DDR), die gebruik maakt van de opdracht dialerkaart voor de back-up BRI verbinding. Raadpleeg voor meer informatie over het configureren van dialerhorloge met dialerkaarten het [configureren](//www.cisco.com/warp/customer/129/bri-backup-map-watch.html) va[n](//www.cisco.com/warp/customer/129/bri-backup-map-watch.html) [DDR-back-up met BRI's en Dialer Watch.](//www.cisco.com/warp/customer/129/bri-backup-map-watch.html)

## <span id="page-1-2"></span>**Configureren**

Deze sectie bevat informatie over het configureren van de functies die in dit document worden beschreven.

N.B.: Als u aanvullende informatie wilt vinden over de opdrachten in dit document, gebruikt u het Opdrachtupgereedschap

### <span id="page-1-3"></span>Netwerkdiagram

Dit document gebruikt de netwerkinstellingen die in het onderstaande schema zijn weergegeven.

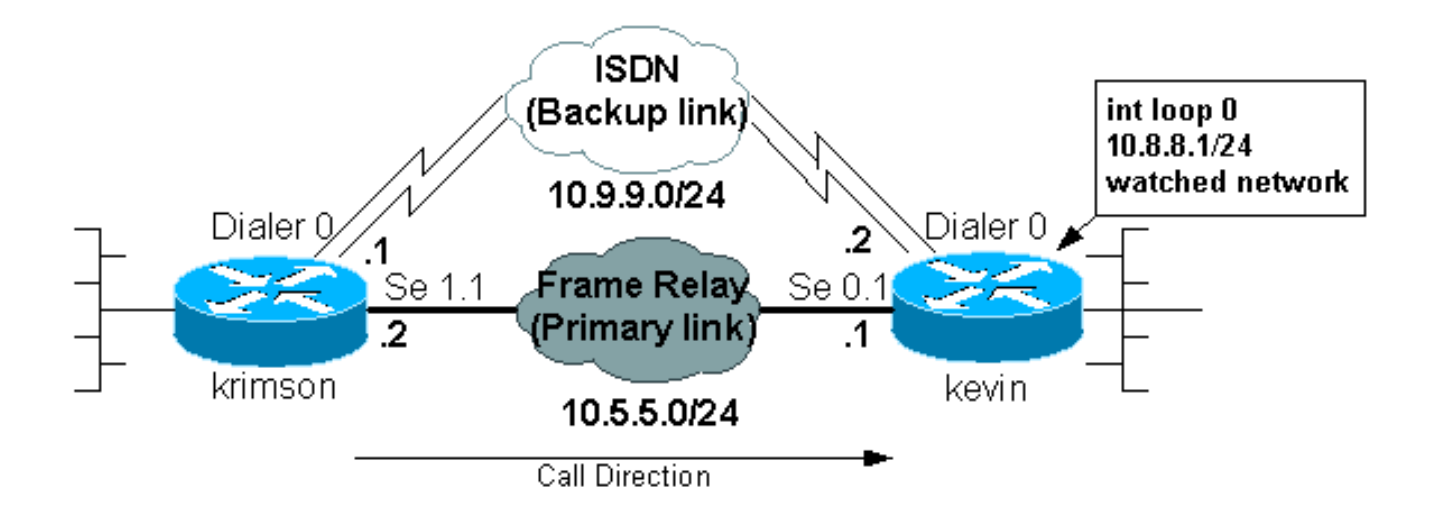

#### <span id="page-2-0"></span>**Configuraties**

Dit document maakt gebruik van de onderstaande configuraties.

- krimson (Cisco 2500 router)
- kevin(2500)

```
krimson (Cisco 2500 router)
krimson#show running-config
 Building configuration...
  Current configuration : 5055 bytes
  !
  version 12.2
  service timestamps debug datetime msec
  service timestamps log datetime msec
 no service password-encryption
 !
 hostname krimson
  !
  logging buffered 500000 debugging
 no logging console
  enable password <deleted>
  !
  username kevin password 0 <deleted>
  ip subnet-zero
 no ip domain-lookup
 !
  isdn switch-type basic-net3
  !
  interface Ethernet0
  ip address 10.200.16.30 255.255.255.0
  no ip route-cache
  no ip mroute-cache
  no cdp enable
  ! <<- Unused interface configuration omitted
  !
 interface Serial1
  !--- Primary Link (Frame Relay) bandwidth 64 no ip
address encapsulation frame-relay no ip route-cache no
ip mroute-cache ! interface Serial1.1 point-to-point !--
 - Point-to-point Frame Relay subinterface ip address
10.5.5.2 255.255.255.0 no ip route-cache frame-relay
interface-dlci 20 ! interface BRI0 !--- Backup physical
interface description Backup ISDN, Nr. 4420038 no ip
address encapsulation ppp no ip route-cache no ip
mroute-cache load-interval 30 no keepalive dialer pool-
member 1 !--- BRI 0 is a member of dialer pool 1 isdn
switch-type basic-net3 no fair-queue no cdp enable ppp
authentication chap ! interface Dialer0 !--- Logical
interface for the backup ip address 10.9.9.1
255.255.255.0 !--- The dialer is in the same network as
the remote dialer interface encapsulation ppp no ip
route-cache no ip mroute-cache dialer pool 1 !--- Dialer
pool 1. BRI 0 is a member of this pool dialer remote-
name kevin !--- Authenticated remote name of the peer.
!--- Verify that this name exactly matches the
authenticated name !--- of the remote dialer dialer
string 6120 !--- Number for outbound call. For inbound
```

```
calls this is not needed dialer watch-group 1 !---
Enable dialer watch on this backup interface. !--- Watch
the route specified with dialer watch-list 1
   dialer-group 1
 !--- Apply interesting traffic defined in dialer-list 1
   no cdp enable
   ppp authentication chap
  !
  !
 router ospf 10
   log-adjacency-changes
   network 10.5.5.0 0.0.0.255 area 0
   network 10.7.7.0 0.0.0.255 area 0
   network 10.9.9.0 0.0.0.255 area 0
  !
 no ip classless
 ip route 0.0.0.0 0.0.0.0 10.200.16.1
 !--- Default route through ethernet 0 no ip http server
! access-list 101 deny ospf any any !--- Mark OSPF as
uninteresting. !--- This will prevent OSPF hellos from
keeping the link up access-list 101 permit ip any any !-
-- All other IP traffic is interesting dialer watch-list
1 ip 10.8.8.0 255.255.255.0 !--- This defines the
route(s) to be watched. !--- This exact route(including
subnet mask) must exist in the routing table. !--- Use
the dialer watch-group 1 command to apply this list to
the backup !--- interface (interface dialer 0)
 dialer-list 1 protocol ip list 101
 !--- Interesting traffic is defined by access-list 101.
!--- This is applied to BRI0 using dialer-group 1
 !
 line con 0
   exec-timeout 0 0
   privilege level 15
 line aux 0
   transport input all
 line vty 0 4
   exec-timeout 0 0
   password <deleted>
   login
  !
  end
kevin(2500)
kevin#show running-config
 version 12.2
  service timestamps debug datetime msec
  service timestamps log datetime msec
  !
 hostname kevin
  !
 username krimson password 0 <password>
  !
  isdn switch-type basic-net3
  !
  !
  interface Loopback0
   ip address 10.8.8.1 255.255.255.0
```

```
!--- This is the network the remote side is watching
ip ospf network point-to-point ! interface Loopback1 ip
address 172.19.0.1 255.255.255.255 ! interface Ethernet0
ip address 10.200.17.26 255.255.255.0 ! interface
Serial0 no ip address encapsulation frame-relay !
interface Serial0.1 point-to-point !--- Primary link
(Frame Relay sub-interface) ip address 10.5.5.1
255.255.255.0 frame-relay interface-dlci 20 ! interface
BRI0 !--- Physical interface no ip address encapsulation
ppp dialer pool-member 1 !--- Member of dialer pool 1
isdn switch-type basic-net3 no cdp enable ppp
authentication chap ! interface Dialer0 !--- Logical
interface for incoming call ip address 10.9.9.2
255.255.255.0 !--- The dialer is in the same network as
the remote dialer interface encapsulation ppp dialer
pool 1 !--- Dialer pool 1. BRI 0 is a member of this
pool dialer remote-name krimson !--- Authenticated
remote name of the peer. !--- Verify that this name
exactly matches the authenticated name !--- of the
remote dialer. dialer-group 1 !--- Apply interesting
traffic defined in dialer-list 1 no cdp enable ppp
authentication chap ! router ospf 10 log-adjacency-
changes network 10.5.5.0 0.0.0.255 area 0 network
10.8.8.0 0.0.0.255 area 0 !--- Advertise the network the
remote router is watching network 10.9.9.0 0.0.0.255
area 0 ! ip classless ip route 0.0.0.0 0.0.0.0
10.200.17.1 no ip http server ! dialer-list 1 protocol
ip permit !--- Interesting traffic definition. All IP
traffic is interesting. !--- This is applied to BRI0
using dialer-group 1. !--- Since the remote router
activates and deactivates the backup, this router !---
does not need to restrict interesting traffic no cdp run
! line con 0 exec-timeout 0 0 line aux 0 modem InOut
line vty 0 4 exec-timeout 0 0 password <password> login
! end
```
OPMERKING: De configuratie van maui-nas-05 omvat geen back-up-gerelateerde opdrachten. Voor maui-nas-05 is de back-uplink gewoon een andere dialinclient. Dit kan de configuratie van de centrale site vereenvoudigen in situaties waarin veel apparaten een back-uplink naar dezelfde centrale site maken. In reservescenario's is het ideaal om slechts één kant de wijzerplaat te hebben, terwijl de andere kant slechts vraag aanvaardt.

#### <span id="page-4-0"></span>Opdrachten voor snelkiezer

Hieronder vindt u een lijst met opdrachten die beschikbaar zijn voor dialoogvensters. Sommige van deze opdrachten zijn in de bovenstaande configuratie opgenomen, terwijl andere ter referentie zijn meegeleverd.

• dialer watch-list *group-number* ip *ip-adres-adresmasker*: Hiermee definieert u de IP-adressen of -netwerken die moeten worden bekeken. Het adres of het netwerk (met het juiste masker) dat in de routingtabel moet worden geconfigureerd. U kunt ook meerdere routes bekijken met de dialer horloge-lijst opdracht. Een voorbeeld wordt getoond:

dialer watch-list 1 ip 10.1.1.0 255.255.255.0 dialer watch-list 1 ip 10.1.2.0 255.255.255.0 dialer watch-list 1 ip 10.1.3.0 255.255.255.0

• dialer watch-group*-nummer*: Schakel de knoppenbalk in op de back-upinterface. Het hier gebruikte groepsnummer komt overeen met het groepsnummer van de opdracht van de dialer die de te volgen routes bepaalt. De opdracht dialer watch-group met een bepaald

groepsnummer kan alleen op één interface worden geconfigureerd. Dit betekent dat de router geen meerdere interfaces kan gebruiken om back-up te maken voor een bepaalde route. Echter, één interface kan meerdere dialer watch-group opdrachten hebben, met verschillende groepen-getallen. Daarom kan één interface worden gebruikt om back-up te maken voor meerdere routes.

- **dialer watch-schakelt** *seconden* **uit:** Pas een vertragingstijd toe aan de interface. Nadat de primaire interface is hersteld, voorkomt deze vertraging dat de back-upinterface voor de gespecificeerde periode wordt losgekoppeld. Deze vertragingtimer is gestart wanneer de uitvaltimer afloopt en de status van de primaire route wordt afgevinkt en omhoog bevonden. Deze vertraging kan stabiliteit garanderen, vooral voor het afvlakken van interfaces of interfaces die frequente routeveranderingen ervaren.
- dialer watch-list *groep-aantal* vertragingsroute-controle eerste *seconden*: Deze opdracht stelt de router in staat om te controleren of de primaire route omhoog is nadat het eerste opstarten van de router is voltooid en de timer (in seconden) verlopen. Zonder deze opdracht wordt het dialer watch alleen geactiveerd wanneer de primaire route uit de routingtabel wordt verwijderd. Als de primaire verbinding niet omhoog komt tijdens eerste opstarten van de router, wordt de route nooit toegevoegd aan de Routing Tabel en kan derhalve niet worden bekeken. Daarom zal het dialer-horloge met deze opdracht de back-uplink bellen in het geval van een primaire link defect tijdens het eerste begin van de router.

# <span id="page-5-0"></span>Verifiëren

Deze sectie verschaft informatie die u kunt gebruiken om te bevestigen dat uw configuratie correct werkt.

Bepaalde opdrachten worden ondersteund door het gereedschap Uitvoertolk, waarmee u een analyse van de opdrachtoutput kunt bekijken.

- tonen interfaces seriële Hiermee geeft u informatie weer over de multicast data-link Connection identifier (DLCI), de DLCI's die op de interface worden gebruikt en de DLCI's die voor de Local Management Interface (LMI) worden gebruikt. Gebruik dit om te controleren of de primaire interface omhoog of omlaag is.
- interfacetaler tonen Toont de status van de dialerinterface.
- Toon ip route Hiermee wordt IP routing in tabelgedeelten weergegeven. Controleer dat het bekeken netwerk in de routingtabel bestaat (wanneer primaire verbinding omhoog is). Wanneer de primaire verbinding naar beneden gaat en de steun wordt draaien zou de routingtabel moeten reconverteren en het bekeken netwerk opnieuw moeten verschijnen (met volgende hop als dialer interface).

### <span id="page-5-1"></span>Problemen oplossen

Deze sectie bevat informatie waarmee u problemen met de configuratie kunt oplossen.

De configuratie van Frame Relay die hier (met point-to-point subinterfaces en het gebruik van Open Shortest Path First (OSPF) als routingprotocol) wordt gebruikt, is specifiek voor deze instelling. De onderstaande stappen voor het oplossen van problemen zijn echter algemener en kunnen met verschillende configuraties worden gebruikt, zoals Frame Relay point-to-multipoint of primaire link met HDLC (High-Level Data Link Control) en Point to Point Protocol (PPP)-insluiting, ongeacht het routingprotocol dat wordt gebruikt.

Om de reservefunctionaliteit te verifiëren hebben we een van de interfaces op de Cisco 4500 router geplaatst die als Frame Relay switch in sluitingsstaat dienst doet om problemen binnen het netwerk van Frame Relay te simuleren. Dientengevolge, leidt dit tot de inactieve staat van PVC aan de router DTE via het netwerk van Frame Relay, en een subinterface van Frame Relay. De bekeek route verdwijnt dan en de back-uplink wordt geactiveerd.

Raadpleeg voor informatie over de taakoplossing van Kiezer Watch het document [Configuration](//www.cisco.com/warp/customer/471/backup_cookbook.html) [and Troubleshooter DDR Backup.](//www.cisco.com/warp/customer/471/backup_cookbook.html)

#### <span id="page-6-0"></span>Opdrachten voor troubleshooting

Bepaalde opdrachten worden ondersteund door het gereedschap Uitvoertolk, waarmee u een analyse van de opdrachtoutput kunt bekijken.

Opmerking: Voordat u debug-opdrachten afgeeft, raadpleegt u [Belangrijke informatie over debug](//www.cisco.com/en/US/tech/tk801/tk379/technologies_tech_note09186a008017874c.shtml)[opdrachten](//www.cisco.com/en/US/tech/tk801/tk379/technologies_tech_note09186a008017874c.shtml).

- debug ISDN Q931 Informatie over installatie bij oproepen en verwijdering van ISDNnetwerkverbindingen (Layer 3) tussen de lokale router (gebruikerszijde) en het netwerk.
- debug back-up: gebeurtenissen voor back-up worden besproken.
- debug dialer Hiermee geeft u informatie over de pakketten of gebeurtenissen op een dialerinterface weer.
- debug ppp onderhandeling veroorzaakt het debug ppp bevel om PPP pakketten die tijdens PPP opstarten worden verzonden te tonen, waar PPP opties worden besproken.
- debug van PPP-verificatie veroorzaakt de debug ppp-opdracht om verificatieprotocolberichten weer te geven, inclusief Challenge Verificatie Protocol (CHAP) pakketuitwisselingen en Wachtwoord Verificatieprotocol (PAP)-uitwisselingen.
- debug ip ospf gebeurtenissen Informatie over OSPF-gerelateerde gebeurtenissen, zoals nabijheid, overstroominformatie, aangewezen router selectie en kortste pad eerste (SPF) berekening.
- debug frame-relais gebeurtenissen schitterende informatie over Frame Relay-adresresolutie (ARP) antwoordt op netwerken die een multicast kanaal ondersteunen en dynamisch adresseren gebruiken.

### <span id="page-6-1"></span>Uitvoer van voorbeeldprobleemoplossing

In de onderstaande output is de Frame Relay-interface omhoog.

```
krimson#show ip route
```

```
 Codes: C - connected, S - static, I - IGRP, R - RIP, M - mobile, B - BGP
    D - EIGRP, EX - EIGRP external, O - OSPF, IA - OSPF inter area
    N1 - OSPF NSSA external type 1, N2 - OSPF NSSA external type 2
    E1 - OSPF external type 1, E2 - OSPF external type 2, E - EGP
    i - IS-IS, L1 - IS-IS level-1, L2 - IS-IS level-2, ia - IS-IS inter area
    * - candidate default, U - per-user static route, o - ODR
    P - periodic downloaded static route
```
Gateway of last resort is 10.200.16.1 to network 0.0.0.0

10.0.0.0/24 is subnetted, 6 subnets

C 10.5.5.0 is directly connected, Serial1.1

O 10.8.8.0 [110/1563] via 10.5.5.1, 00:01:31, Serial1.1

 *!--- Initial state through the primary Frame Relay interface, !--- before line failure occurred* C 10.9.9.0 is directly connected, Dialer0 C 10.7.7.0 is directly connected, Loopback0 C 10.200.16.0 is directly connected, Ethernet0 S\* 0.0.0.0/0 [1/0] via 10.200.16.1 krimson# \*Apr 17 01:00:50.591: OSPF: Rcv hello from 172.19.0.1 area 0 from Serial1.1 10.5.5.1 \*Apr 17 01:00:50.595: OSPF: End of hello processing \*Apr 17 01:00:51.127: %SYS-5-CONFIG\_I: Configured from console by console \*Apr 17 01:01:00.591: OSPF: Rcv hello from 172.19.0.1 area 0 from Serial1.1 10.5.5.1 \*Apr 17 01:01:00.595: OSPF: End of hello processing \*Apr 17 01:01:05.243: %LINK-3-UPDOWN: Interface Serial1, changed state to down *!--- Frame Relay failure simulated by shutting down the interface on !--- the Cisco 4500 router(acting as switch)* \*Apr 17 01:01:05.251: OSPF: Interface Serial1.1 going Down \*Apr 17 01:01:05.255: %OSPF-5-ADJCHG: Process 10, Nbr 172.19.0.1 on Serial1.1 from FULL to DOWN, Neighbor Down: Interface down or detached \*Apr 17 01:01:05.399: DDR: Dialer Watch: watch-group = 1 \*Apr 17 01:01:05.403: DDR: **network 10.8.8.0/255.255.255.0 DOWN**,

 *!--- Watched network is down* \*Apr 17 01:01:05.407: DDR: primary DOWN \*Apr 17 01:01:05.407: DDR: Dialer Watch: Dial Reason: Primary of group 1 DOWN \*Apr 17 01:01:05.411: DDR: Dialer Watch: **watch-group = 1**,

\*Apr 17 01:01:05.411: BR0 DDR: rotor dialout [priority]

\*Apr 17 01:01:05.411: DDR: **dialing secondary by dialer string 6120 on Di0**

 *!--- router dials 6120 on interface Dialer 1* \*Apr 17 01:01:05.415: BR0 DDR: Attempting to dial 6120 \*Apr 17 01:01:05.523: ISDN BR0: TX -> SETUP pd = 8 callref = 0x43 \*Apr 17 01:01:05.531: Bearer Capability i = 0x8890 \*Apr 17 01:01:05.535: Channel ID i = 0x83 \*Apr 17 01:01:05.543: Called Party Number i = 0x80, '6120', Plan:Unknown, Type:Unknown \*Apr 17 01:01:05.599: ISDN BR0: RX <- CALL\_PROC pd = 8 callref = 0xC3 \*Apr 17 01:01:05.603: Channel ID i = 0x89 \*Apr 17 01:01:05.855: ISDN BR0: RX <- CONNECT pd = 8 callref = 0xC3 \*Apr 17 01:01:05.875: %LINK-3-UPDOWN: Interface BRI0:1, changed state to up \*Apr 17 01:01:05.875: BR0:1 DDR: Dialer Watch: resetting call in progress \*Apr 17 01:01:05.883: %DIALER-6-BIND: Interface BR0:1 bound to profile Di0 \*Apr 17 01:01:05.891: BR0:1 PPP: Treating connection as a callout \*Apr 17 01:01:05.895: BR0:1 PPP: Phase is ESTABLISHING, Active Open [0 sess, 0 load] \*Apr 17 01:01:05.899: BR0:1 LCP: O CONFREQ [Closed] id 54 len 15 \*Apr 17 01:01:05.903: BR0:1 LCP: AuthProto CHAP (0x0305C22305) \*Apr 17 01:01:05.903: BR0:1 LCP: MagicNumber 0xF24F182E (0x0506F24F182E) \*Apr 17 01:01:05.911: ISDN BR0: TX -> CONNECT\_ACK pd = 8 callref = 0x43 \*Apr 17 01:01:05.939: BR0:1 LCP: I CONFREQ [REQsent] id 88 len 15 \*Apr 17 01:01:05.943: BR0:1 LCP: AuthProto CHAP (0x0305C22305) \*Apr 17 01:01:05.943: BR0:1 LCP: MagicNumber 0x9B15A6B0 (0x05069B15A6B0) \*Apr 17 01:01:05.947: BR0:1 LCP: O CONFACK [REQsent] id 88 len 15 \*Apr 17 01:01:05.951: BR0:1 LCP: AuthProto CHAP (0x0305C22305) \*Apr 17 01:01:05.955: BR0:1 LCP: MagicNumber 0x9B15A6B0 (0x05069B15A6B0) \*Apr 17 01:01:05.959: BR0:1 LCP: I CONFACK [ACKsent] id 54 len 15 \*Apr 17 01:01:05.963: BR0:1 LCP: AuthProto CHAP (0x0305C22305) \*Apr 17 01:01:05.963: BR0:1 LCP: MagicNumber 0xF24F182E (0x0506F24F182E) \*Apr 17 01:01:05.967: BR0:1 LCP: State is Open \*Apr 17 01:01:05.967: BR0:1 PPP: Phase is AUTHENTICATING, by both [0 sess, 0 load] \*Apr 17 01:01:05.971: BR0:1 CHAP: O CHALLENGE id 54 len 28 from "krimson" \*Apr 17 01:01:06.051: BR0:1 CHAP: I CHALLENGE id 56 len 26 from "kevin" \*Apr 17 01:01:06.055: BR0:1 CHAP: O RESPONSE id 56 len 28 from "krimson" \*Apr 17 01:01:06.151: BR0:1 CHAP: I SUCCESS id 56 len 4 \*Apr 17 01:01:06.167: BR0:1 CHAP: I RESPONSE id 54 len 26 from "kevin" \*Apr 17 01:01:06.175: BR0:1 CHAP: O SUCCESS id 54 len 4 \*Apr 17 01:01:06.179: BR0:1 PPP: Phase is UP [0 sess, 0 load] \*Apr 17 01:01:06.183: BR0:1 IPCP: O CONFREQ [Not negotiated] id 46 len 10 \*Apr 17 01:01:06.187: BR0:1 IPCP: Address 10.9.9.1 (0x03060A090901) \*Apr 17 01:01:06.279: BR0:1 IPCP: I CONFREQ [REQsent] id 34 len 10 \*Apr 17 01:01:06.283: BR0:1 IPCP: Address 10.9.9.2 (0x03060A090902) \*Apr 17 01:01:06.287: BR0:1 IPCP: O CONFACK [REQsent] id 34 len 10 \*Apr 17 01:01:06.291: BR0:1 IPCP: Address 10.9.9.2 (0x03060A090902) \*Apr 17 01:01:06.295: BR0:1 IPCP: I CONFACK [ACKsent] id 46 len 10 \*Apr 17 01:01:06.299: BR0:1 IPCP: Address 10.9.9.1 (0x03060A090901) \*Apr 17 01:01:06.303: BR0:1 IPCP: State is Open \*Apr 17 01:01:06.315: %LINEPROTO-5-UPDOWN: Line protocol on Interface Serial1, changed state to down \*Apr 17 01:01:06.319: BR0:1 DDR: dialer protocol up \*Apr 17 01:01:06.327: Di0 IPCP: Install route to 10.9.9.2 \*Apr 17 01:01:07.175: %LINEPROTO-5-UPDOWN:

#### **Line protocol on Interface BRI0:1,**

 **changed state to up**

 *!--- Call connects* \*Apr 17 01:01:10.775: OSPF: **Rcv hello from 172.19.0.1 area 0 from Dialer0 10.9.9.2**

 *!--- OSPF hello from the peer* \*Apr 17 01:01:10.779: OSPF: End of hello processing \*Apr 17 01:01:11.891: %ISDN-6-CONNECT: Interface BRI0:1 is now connected to 6120 kevin#**show interface serial 1.1**

**Serial1.1 is down**, line protocol is down

 *!--- Primary link is still down* Hardware is HD64570 Internet address is 10.5.5.2/24 MTU 1500 bytes, BW 64 Kbit, DLY 20000 usec, reliability 255/255, txload 1/255, rxload 1/255 Encapsulation FRAME-RELAY krimson#**show interface dialer 0** *!--- Backup interface is up and active* **Dialer0 is up**, line protocol is up (spoofing) Hardware is Unknown Internet address is 10.9.9.1/24 MTU 1500 bytes, BW 56 Kbit, DLY 20000 usec, reliability 255/255, txload 1/255, rxload 1/255 Encapsulation PPP, loopback not set DTR is pulsed for 1 seconds on reset Interface is bound to BR0:1 Last input 1w6d, output never, output hang never Last clearing of "show interface" counters 6w5d Input queue: 0/75/0/0 (size/max/drops/flushes); Total output drops: 0 Queueing strategy: weighted fair Output queue: 0/1000/64/0 (size/max total/threshold/drops) Conversations 0/1/16 (active/max active/max total) Reserved Conversations 0/0 (allocated/max allocated) Available Bandwidth 42 kilobits/sec 5 minute input rate 0 bits/sec, 0 packets/sec 5 minute output rate 0 bits/sec, 0 packets/sec 882 packets input, 69656 bytes 892 packets output, 70436 bytes Bound to: BRI0:1 is up, line protocol is up Hardware is BRI MTU 1500 bytes, BW 64 Kbit, DLY 20000 usec, reliability 255/255, txload 1/255, rxload 1/255 Encapsulation PPP, loopback not set Keepalive not set DTR is pulsed for 1 seconds on reset Time to interface disconnect: idle 00:01:38 Interface is bound to Di0 (Encapsulation PPP) LCP Open Open: IPCP Last input 00:00:03, output 00:00:01, output hang never Last clearing of "show interface" counters never Queueing strategy: fifo Output queue 0/40, 0 drops; input queue 0/75, 0 drops 30 second input rate 0 bits/sec, 0 packets/sec 30 second output rate 0 bits/sec, 0 packets/sec 4213 packets input, 414529 bytes, 0 no buffer Received 0 broadcasts, 0 runts, 0 giants, 0 throttles 29 input errors, 18 CRC, 0 frame, 0 overrun, 0 ignored, 11 abort 3922 packets output, 242959 bytes, 0 underruns 0 output errors, 0 collisions, 27 interface resets 0 output buffer failures, 0 output buffers swapped out 622 carrier transitions krimson#**show ip route**

 Codes: C - connected, S - static, I - IGRP, R - RIP, M - mobile, B - BGP D - EIGRP, EX - EIGRP external, O - OSPF, IA - OSPF inter area N1 - OSPF NSSA external type 1, N2 - OSPF NSSA external type 2 E1 - OSPF external type 1, E2 - OSPF external type 2, E - EGP i - IS-IS, L1 - IS-IS level-1, L2 - IS-IS level-2, ia - IS-IS inter area \* - candidate default, U - per-user static route, o - ODR P - periodic downloaded static route

Gateway of last resort is 10.200.16.1 to network 0.0.0.0

 192.168.64.0/30 is subnetted, 1 subnets C 192.168.64.0 is directly connected, Dialer4 10.0.0.0/8 is variably subnetted, 6 subnets, 2 masks C 10.9.9.2/32 is directly connected, Dialer0

**O 10.8.8.0/24 [110/1786] via 10.9.9.2, 00:00:25, Dialer0**

 *!--- New route to the same destination (through dialer 0). !--- Network now points to backup interface* C 10.9.9.0/24 is directly connected, Dialer0 C 10.7.7.0/24 is directly connected, Loopback0 C 10.9.8.0/24 is directly connected, Dialer1 C 10.200.16.0/24 is directly connected, Ethernet0 S\* 0.0.0.0/0 [1/0] via 10.200.16.1

In de onderstaande uitvoer komt de Frame Relay-interface naar boven.

```
*Apr 17 01:02:50.631: %LINEPROTO-5-UPDOWN: Line protocol
   on Interface Serial1,
     changed state to up
    !--- Primary is UP again *Apr 17 01:02:50.975: OSPF: Rcv hello from 172.19.0.1 area 0 from
Dialer0 10.9.9.2 *Apr 17 01:02:50.979: OSPF: End of hello processing *Apr 17 01:03:00.975: OSPF:
Rcv hello from 172.19.0.1 area 0 from Dialer0 10.9.9.2 *Apr 17 01:03:00.979: OSPF: End of hello
processing *Apr 17 01:03:05.887: BR0:1 DDR: idle timeout *Apr 17 01:03:05.887: DDR: Dialer
Watch: watch-group = 1 *Apr 17 01:03:05.887: DDR: network 10.8.8.0/255.255.255.0 UP, !---
Watched route is UP *Apr 17 01:03:05.891: DDR: primary DOWN *Apr 17 01:03:10.551: OSPF: Rcv
hello from 172.19.0.1 area 0 from Serial1.1 10.5.5.1 *Apr 17 01:03:10.555: OSPF: End of hello
processing *Apr 17 01:03:10.975: OSPF: Rcv hello from 172.19.0.1 area 0 from Dialer0 10.9.9.2
*Apr 17 01:03:10.979: OSPF: End of hello processing krimson#show ip route
   Codes: C - connected, S - static, I - IGRP, R - RIP, M - mobile, B - BGP
   D - EIGRP, EX - EIGRP external, O - OSPF, IA - OSPF inter area
   N1 - OSPF NSSA external type 1, N2 - OSPF NSSA external type 2
   E1 - OSPF external type 1, E2 - OSPF external type 2, E - EGP
    i - IS-IS, L1 - IS-IS level-1, L2 - IS-IS level-2, ia - IS-IS inter area
    * - candidate default, U - per-user static route, o - ODR
    P - periodic downloaded static route
   Gateway of last resort is 10.200.16.1 to network 0.0.0.0
    10.0.0.0/8 is variably subnetted, 7 subnets, 2 masks
    C 10.9.9.2/32 is directly connected, Dialer0
    C 10.5.5.0/24 is directly connected, Serial1.1
   O 10.8.8.0/24 [110/1563] via 10.5.5.1, 00:00:01, Serial1.1
    ! -- Route entry to destination network via primary has been installed again. C 10.9.9.0/24
is directly connected, Dialer0 C 10.7.7.0/24 is directly connected, Loopback0 C 10.9.8.0/24 is
directly connected, Dialer1 C 10.200.16.0/24 is directly connected, Ethernet0 S* 0.0.0.0/0 [1/0]
via 10.200.16.1 krimson#show isdn active
     --------------------------------------------------------------------------------
    ISDN ACTIVE CALLS
    --------------------------------------------------------------------------------
    Call Calling Called Remote Seconds Seconds Seconds Charges
    Type Number Number Name Used Left Idle Units/Currency
    --------------------------------------------------------------------------------
    Out 6120 kevin 149 90 29 0
    --------------------------------------------------------------------------------
Het veld seconden niets wijst erop dat er geen verkeer meer passeert via de back-upinterface en
dat de tijd stilstaat toeneemt.
```
krimson# **show isdn active**

 -------------------------------------------------------------------------------- ISDN ACTIVE CALLS -------------------------------------------------------------------------------- Call Calling Called Remote Seconds Seconds Seconds Charges Type Number Number Name Used Left Idle Units/Currency -------------------------------------------------------------------------------- Out 6120 kevin 165 74 45 0 --------------------------------------------------------------------------------

 -------------------------------------------------------------------------------- ISDN ACTIVE CALLS -------------------------------------------------------------------------------- Call Calling Called Remote Seconds Seconds Seconds Charges Type Number Number Name Used Left Idle Units/Currency -------------------------------------------------------------------------------- Out 6120 kevin 224 15 104 0 ------------------------------------------------------------------------------- krimson#**show isdn active** -------------------------------------------------------------------------------- ISDN ACTIVE CALLS -------------------------------------------------------------------------------- Call Calling Called Remote Seconds Seconds Seconds Charges Type Number Number Name Used Left Idle Units/Currency -------------------------------------------------------------------------------- ------------------------------------------------------------------------------- krimson#**show ip route** Codes: C - connected, S - static, I - IGRP, R - RIP, M - mobile, B - BGP D - EIGRP, EX - EIGRP external, O - OSPF, IA - OSPF inter area N1 - OSPF NSSA external type 1, N2 - OSPF NSSA external type 2 E1 - OSPF external type 1, E2 - OSPF external type 2, E - EGP i - IS-IS, L1 - IS-IS level-1, L2 - IS-IS level-2, ia - IS-IS inter area \* - candidate default, U - per-user static route, o - ODR P - periodic downloaded static route Gateway of last resort is 10.200.16.1 to network 0.0.0.0 192.168.64.0/30 is subnetted, 1 subnets C 192.168.64.0 is directly connected, Dialer4 10.0.0.0/24 is subnetted, 6 subnets C 10.5.5.0 is directly connected, Serial1.1 **O 10.8.8.0 [110/1563] via 10.5.5.1, 00:01:52, Serial1.1** C 10.9.9.0 is directly connected, Dialer0 C 10.7.7.0 is directly connected, Loopback0

 C 10.9.8.0 is directly connected, Dialer1 C 10.200.16.0 is directly connected, Ethernet0

S\* 0.0.0.0/0 [1/0] via 10.200.16.1

### <span id="page-10-0"></span>Gerelateerde informatie

- [Ondersteuning voor toegangstechnologie](//www.cisco.com/cisco/web/psa/default.html?mode=tech&referring_site=bodynav)
- [Technische ondersteuning Cisco-systemen](//www.cisco.com/en/US/customer/support/index.html?referring_site=bodynav)